## **Quick Transforms mit automatischem Update**

Mit den Quick Transforms in SigmaPlot (Analysis > Quick Transforms, oder den Tasten Shift-F10 keys) können Sie einzeilige Transformationsgleichungen eingeben

- a) durch Klicken im Arbeitsblatt oder auf die Funktionspalette, oder
- b) mit der Tastatur.

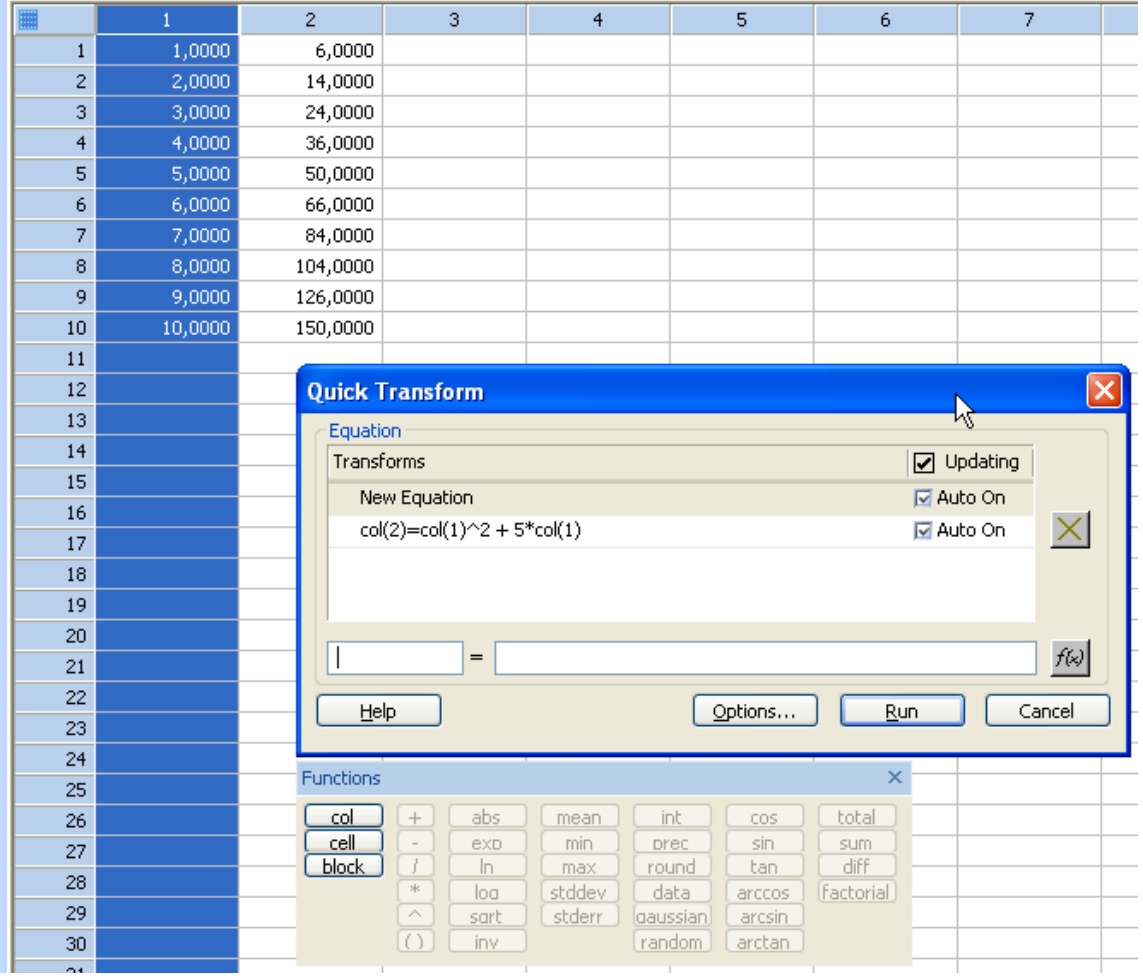

Die Quick Transforms-Gleichungen werden im Notebook gespeichert. Öffnen Sie ein Arbeitsblatt und dann das Quick Transform-Editfenster, um zu sehen, ob das Arbeitsblatt Quick Transforms enthält.

## **Automatisches Update:**

Sie sehen die "Auto on"- und "Updating"-Checkboxen. Wenn diese gesetzt sind, werden die Transformationen neu berechnet und die Werte im Arbeitsblatt aktualisiert, wenn die Ausgangswerte sich ändern oder wenn Daten hinzugefügt werden (hier: col(1)).

## **Wichtig:**

Damit diese Option wirkt, muß die "Enable auto updating of transforms"-Checkbox in Main > Options > General gesetzt sein.

Dort können Sie auch die Zeitverzögerung einstellen, nach der die Werte neu berechnet werden (in Sekunden).

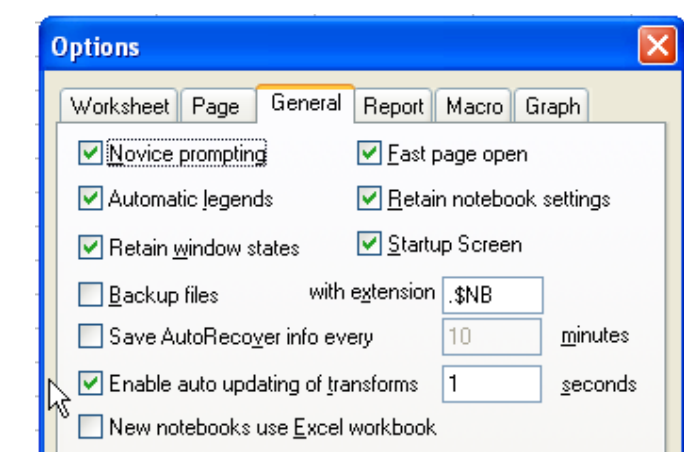